# **NUEVAS APLICACIONES INFORMÁTICAS COMO HERRAMIENTAS QUE FACILITAN LA GESTIÓN FORESTAL SOSTENIBLE EN UN CONTEXTO DE CAMBIO CLIMÁTICO**

Fernando Pérez-Rodríguez<sup>1\*</sup>, Esteban Gómez-García<sup>2</sup>, Alberto Rojo-Alboreca<sup>2</sup>

<sup>1</sup>Ingeniero de Montes, <sup>2</sup>Doctor Ingeniero de Montes Universidade de Santiago de Compostela. Escola Politécnica Superior. R/ Benigno Ledo, Campus Universitario, 27002 Lugo, España. \*correo electrónico: fernando.perez.rodriguez@usc.es

## **Resumen**

En la actualidad, las capacidades informáticas están en constante evolución, y ayudan a la creación continua de herramientas que facilitan notablemente la aplicación de metodologías que poseen cálculos complejos ya desarrolladas, o la creación de nuevas metodologías cuya aplicación era inviable sin una capacidad de cálculo potente, facilitando todas ellas una herramienta útil para la gestión forestal sostenible en un contexto de cambio climático, permitiendo tomar decisiones de forma rápida y objetiva.

En el grupo de investigación de la Universidad de Santiago de Compostela, denominado "Unidade de Xestión Forestal Sostible", se han desarrollado metodologías y herramientas como el VerticalFor 360<sup>©</sup>, que ayuda a extraer un indicador de curvatura del fuste de un pie por medio de técnicas fotogramétricas, o el QUICK© , aplicativo que facilita la toma de datos dasométricos en campo con un terminal de telefonía móvil.

En la actualidad se están desarrollando nuevas herramientas de apoyo en toma de decisiones complejas, como el MPC<sup>©</sup> 1.0 y 2.0 basados en la conocida metodología de análisis multicriterio AHP propuesta por Saaty en la década de los ochenta. Sin embargo, y dado que la metodología anterior sigue siendo bastante criticada, se está desarrollado una nueva metodología denominada MTC (desarrollado en exclusividad por Fernando Pérez-Rodríguez y Alberto Rojo-Alboreca), basada en simulaciones de mapas de opinión extraídos por emisión de juicios en una escala dinámica y auto ajustable.

El conjunto de todas estas herramientas, ayudan a poder gestionar de manera sostenible una superficie forestal, ya que, por una parte, favorecen el tener en cuenta todos los criterios (de tipología ambiental, social y económica) necesarios en una toma de decisiones, y por otra poder extraer dasométricos en inventario de manera sencilla, rápida y con un coste muy reducido.

## **Introducción**

En la actualidad se requiere gran capacidad de análisis en cualquier tipo de decisión, ya que es necesario tener en consideración gran cantidad y tipología de criterios y alternativas en un contexto de constante cambio, tanto social, como climático, etc.

La informática es una herramienta en continua evolución de desarrollo, y es una herramienta útil y muy necesaria para el desarrollo de software forestal específico, puesto que ayuda al procesado de datos, extracción de dasométricos, proceso de cálculo de los mismos, e incluso ayuda a la toma de decisiones en gestión forestal.

La creación de herramientas informáticas de apoyo en decisiones, así como las de aplicación de metodologías complejas se hacen factibles con los avances informáticos actuales, ya que la capacidad matemática de computación actual permite la solución de problemas complejos en un corto periodo de tiempo.

En esta publicación se presentan una serie de ejemplos de herramientas informáticas que ayudan en el apoyo de decisiones, así como la aplicación de nuevas tecnologías. Estos son: el MPC<sup>©</sup> 1.0 y 2.0, el VerticalFor 360<sup>©</sup> y el Quick<sup>©</sup>

## **Metodología**

Existen el la actualidad numerosos lenguajes de programación, pero quizá uno de los más utilizados por su sencillez, sea el Visual Basic, que puede ser también manejado en numerosas aplicaciones ofimáticas como Office de Microsoft o paquetes libres como Open Office. Además existen editores libres para poder crear programas externos o ejecutables, como por ejemplo el Sharp Develop. Aplicando una metodología de programación ordenada, se pueden llegar a materializar las ideas surgidas en un proceso creativo, desembocando todo ello en la innovación de aplicativos que ayudan a mejorar las herramientas informáticas en materia de gestión forestal.

En esta publicación se presentan tres aplicaciones diferentes, los cuales siguen diferentes metodologías. Así pues las versiones del MPC<sup>©</sup> v1.0 y 2.0 son aplicativos informáticos basados en la metodología de toma de decisiones multicriterio AHP, de la que se puede obtener mas información en Saaty 1980 y Saaty 1990. Esta metodología ayuda a la toma de decisiones que engloban diferentes tipologías de criterios, contables o incontables.

Por otra parte, el Quick<sup>©</sup> Se basa en la digitalización de datos de inventario. Esta se puede realizar de diferentes formas: mediante el uso de una PDA; o bien, estadillo en papel y posterior paso de datos a ordenador por ejemplo. Pero el primero suele ser caro, y el segundo consume mucho tiempo. Hemos creado una metodología para poder utilizar un terminal de telefonía móvil como registrador de datos de inventario, por medio de codificación ASCII. Los datos son almacenados en mensajes de texto en la memoria del terminal, y son enviados a un PC mediante Bluetooth o cable de transmisión. La extensión de los SMS puede ser VMG o TXT en el caso de VMG.

La utilización del terminal móvil, es apta para la digitalización en tiempo real de los datos dasométricos de un inventario, pues gracias a la tecnología Bluetooth que incorporan, la transferencia a un equipo portátil, es directa, simplemente es necesario adaptar la morfología de los datos a nuestros requerimientos. Una aplicación informática que automatice la conversión de datos a un formato manejable, hace que todo el proceso sea rápido y eficiente, con buenos rendimientos.

Finalmente, el VerticalFor 360<sup>©</sup> sigue la metodología de modelado por proyecciones, y está basada en la premisa de que se puede definir una línea a partir de dos proyecciones perpendiculares, como pueden ser el alzado y perfil. A partir de éstas, se construye la línea media del árbol del cual queremos extraer el índice de curvatura. La proyección en planta se desestima por la dificultad que entraña extraer la misma.

Las proyecciones en planta y perfil son fácilmente extraíbles, puesto que con una imagen podemos plasmar la proyección del fuste en dos dimensiones, siendo una fotografía la representación realista del entorno capturado. En este caso, el alzado y el perfil del fuste estarían definidos por dos fotografías digitales tomadas a 90º.

Una vez tomadas las fotografías, se realiza la modelización por proyecciones. Para ello, una vez cargadas las fotografías en el programa, el usuario elije en la foto los puntos que delimitan la distancia fija marcada en la fotografía (como puede ser un metro en un jalón) y posteriormente puntea a lo largo del fuste un máximo de 8 puntos. Para ello, se verá ayudado por una ventana con una guía graduada, que aumentará la precisión del punteado. El programa basándose en la distancia fija, escalará la fotografía en el proceso de cálculo y creando rectas en cada uno de los fustes mediante la colocación de puntos en la línea media. Estas rectas son proyectadas en 20 puntos a 90 grados, obteniendo una intersección (X,Y,Z) que conformará la imagen digital en tres dimensiones del fuste. Esta supone la línea media teórica del fuste y se muestra proyectada en 2 dimensiones en la perspectiva de alzado, pudiendo ser rotada ésta hasta 360º.

A partir de la línea media ideal obtenida se puede conformar el fuste completo, incorporando al programa un máximo de tres diámetros, como puede ser el basal, el normal y a una altura definida, creando con ello una imagen idealista de la forma del fuste. A partir de esta modelización se pueden extraer índices como pueden ser la inclinación o la curvatura, así como una estimación del volumen de la parte del fuste analizada y las alturas de las diferentes partes del fuste.

El VerticalFor 360 está complementado con un índice de curvatura piloto que se basa en cuantificar la diferencia entre la línea media que hemos digitalizado y su homónima de curvatura cero. Para ello, una vez tenemos la nube de puntos del fuste, se regresiona linealmente y se calcula su desviación típica, esto es: la diferencia que existe entre la línea media del árbol y una recta. Con ello extraeremos el índice de curvatura que se denomina en el VerticalFor 360: IndexC. Este índice es unitario, pues se realiza la división por la longitud de troza analizada. Por ello obtenemos lo que se desvía la línea media del árbol con respecto a una recta, por unidad de altura. Además, se pueden extraer índices como el de inclinación de la parte basal del árbol.

## **Resultados**

**MPC© :**

Para la aplicación de esta metodología se ha desarrollado un software que automatiza la exposición de pares de forma independizada en una ventana para minimizar sesgos, la automatización de todo el proceso de traducción de escala y cálculo matricial, así como la exposición de resultados de forma gráfica. Esta automatización ya se ha implementado en la versión 1.0 del MPC©, pero en la versión 2.0 es mejorada ya que se pueden incorporar esquemas de criterios. Estos esquemas de hasta dos niveles, facilitan la división de los criterios principales en subcriterios.

#### -Imagen 1-

El proceso de automatización varía si se están calificando criterios u alternativas. En el primer caso, se enfrontan primero los criterios del primer nivel, y posteriormente y terminado el primero, se enfrontan los criterios de los distintos subniveles de manera independiente. Con ello se obtiene una matriz de comparaciones para el primer nivel, y tantas matrices de comparaciones como subniveles haya. La aplicación del cálculo matricial dará como resultado el peso medio obtenido para cada criterio, estando este definido dentro del intervalo (0,1). En el caso de la valoración de las alternativas, el proceso de automatización difiere del de la calificación de criterios, puesto que solo se realiza en los extremos del esquema, esto es, si un criterio se divide en subcriterios, se efectúa la comparación de pares de cada alternativa bajo cada uno de los subcriterio. En caso de que no se divida en subcriterios, esa comparación se efectúa bajo el criterio raíz.

El módulo de aleatoriedad que permite exponer pares de manera que la aparición de los criterios o las alternativas a izquierda o derecha sea aleatoria. Se pretende con ello evitar que en diversas repeticiones pueda intervenir la memoria visual, lo cual causaría sesgos en la emisión del juicio, perdiendo objetividad la repetición y desembocando en un resultado poco útil. Para ello se genera un número aleatorio y se resta con otro del mismo rango de amplitud, en el caso de resultar un número positivo, se asocia al valor de 0 y en caso de negativo al valor de 1, variando en un caso u otro la disposición del criterio a izquierda o derecha de manera aleatoria, por lo que en cada repetición será diferente en cuestión de la localización de los criterios. Además el proceso de automatización permite focalizar la atención en el par que se está calificando, puesto que permite visualizar un par de manera independiente en pantalla, sin necesidad de elegir en la matriz qué par va a se calificado.

La división en subniveles permite que un nivel principal de criterios pueda ser dividido en subcriterios, con el objetivo de facilitar al usuario la fragmentación de un criterio, evitando así su generalización.

## **QUICK©**

La digitalización de datos de inventario, puede realizarse de diferentes formas: mediante el uso de una PDA; o bien, estadillo en papel y posterior paso de datos a ordenador por ejemplo. Pero el primero suele ser caro, y el segundo consume mucho tiempo. Hemos creado una metodología para poder utilizar un terminal de telefonía móvil como registrador de datos de inventario (Perez, F et all. 2009), por

medio de codificación ASCII. Los datos son almacenados en mensajes de texto en la memoria del terminal, y son enviados a un PC mediante Bluetooth o cable de transmisión. La extensión de los SMS puede ser VMG o TXT en el caso de VMG, se ha creado un complemento para Excel 2003 denominado QUICK, el cual los procesa automáticamente, y los introduce en una hoja de Excel para ser procesados.

Con la ayuda del lenguaje de programación Visual Basic, se ha configurado en Excel 2003 una aplicación o complemento denominado QUICK (Imagen 2) que automatiza el proceso de importación de los archivos "\*.vmg". Este aplicativo muestra la apariencia que se puede apreciar en la Figura 2.

-Figura 2-

Esta metodología ha permitido digitalizar los datos de un inventario de forma rápida, más incluso que con una PDA, y tener ordenados los datos de 115 pies en una hoja de Excel en aproximadamente 10 segundos. A mayores, cuando se guarda un SMS en el terminal, quedan registrados en cada uno la fecha y hora, por lo que se pueden estimar rendimientos en la medición de los pies.

## **VerticaFor 360:**

VerticalFor 360 (Perez, F et al. 2009) es un software experimental para digitalizar los fustes de pies con el objetivo de formar una imagen en tres dimensiones y poder extraer índices objetivos, como por ejemplo la curvatura. La digitalización de estos fustes se realiza a partir de dos fotografías en planos perpendiculares al fuste. Los dasométricos extraídos de VerticalFor 360 son entre otros: Índice de curvatura, inclinación de fuste, volumen de la troza analizada. A parte de esto, se extraen las coordenadas X, Y y Z de los fustes referenciadas a dichas fotografías. pudiendo ser éstas utilizadas en un programa independiente de digitalización de masas. Este software esta siendo testado en un proyecto de selección de familias de la especie Betula pendula en la provincia de Lugo

Dentro del gran abanico de posibilidades de programación, para el desarrollo del VerticalFor 360, se ha utilizado el editor de programación Sharpdevelop 2.2, y dentro del mismo, el lenguaje Visual Basic.NET. Siendo el primero un editor libre.

El VerticalFor 360 se compone de una ventana principal en la que se desarrolla todo el proceso de apertura de imágenes y fijación de puntos. Para ello tenemos varios botones, como el: "Import JPG", para que se nos abra el diálogo de apertura de imágenes en formato JPG. Debemos de fijar una distancia real de alguna referencia situada cerca del fuste en el momento de la fotografía como puede ser un jalón. Esta distancia se introduce en el cuadro de texto con la etiqueta: "fixed points real distance", la cual ha de estar en metros y tiene el objetivo de escalar las distancias en la fotografía en el eje de referencia. Además, para poder proceder al cálculo de la altura, es necesario introducir la altura que supone del fuste el punto fijo 1, quedando este punto como eje de coordenadas.

Al importar las fotografías en el programa se introducen en la lista de imágenes a evaluar. En esta lista se muestra la dirección física de las imágenes importadas.

Al seleccionarlas, la imagen se carga en el cuadro de imagen principal. Hemos de especificarle al programa qué es la primera imagen del fuste que vamos a digitalizar. Para empezar a situar los puntos, primero seleccionamos los puntos fijos y los punteamos en la imagen, como pueden ser los extremos de un jalón, el cual se ha especificado que mide un metro y que el punto superior (Fixed point 1) supone una altura de un metro en el fuste.

Después de disponer los dos puntos fijos y todos los puntos a lo largo del fuste en la primera fotografía cargada, se ha de repetir todo el proceso utilizando esta vez la segunda imagen que se ha sacado a 90º de la primera marcándose esto en la lista de selección de fotografías (1 o 2), en la Figura 3 se puede ver un ejemplo de punteado en una fotografía. Cuando se marca en el cuadro de selección la segunda imagen, aparece un mensaje que nos recuerda que hemos de seleccionar en la lista de imágenes la fotografía perpendicular del fuste que estamos evaluando en ese momento.

## - Figura 3 -

Realizado todo el proceso anterior, pulsamos el botón: GO 360 y aparecerá la ventana donde se dibuja la línea media del fuste. En esta ventana, que muestra el resultado de la línea solución de las dos proyecciones, como se puede apreciar en la Figura 4, podemos, entre otros, hacer rotar la imagen y construir el fuste. Además, podemos hacer que el programa muestre la altura en 20 tramos del fuste evaluado, así como mostrar las guías que diferencian la línea solución con una línea perfectamente recta desde la base.

## - Figura 4 –

La línea media que se muestra es una proyección de la imagen en tres dimensiones, proyectada en dos dimensiones y podemos rotar la línea a lo largo de 360 grados pulsando el botón "rotar". Con ello, veremos cómo varía la línea del fuste si cambiamos nuestro punto de vista en todos los ángulos posibles.

## **Conclusiones**

El desarrollo de estos tres aplicativos, así como otros ya realizados en el departamento y ya presentados, ayudan a que se amplíen las herramientas que un gestor forestal debe tener, para llegar a una sostenibilidad de manera rápida, eficaz y a coste reducido. Siendo estos tres factores importantes puesto que pueden llegar a ser limitantes en cuanto a poder aplicar un método de gestión sostenible.

## **Agradecimientos**

Este trabajo ha sido cofinanciado por la Unión Europea mediante fondos FEDER.

## **Bibliografía**

- Pérez, F. y Rojo, A. (2009) El Método del Triángulo de Calificaciones (MTC): una alternativa para la toma de decisiones dentro del método AHP (Analytic Hierarchy Process). Actas del V Congreso Forestal Nacional. Ávila. ISBN: 978-84- 936854-6-1

- Perez-Rodriguez, F., Martinez-Fernandez, Z., Alonso-Bargiela, B. (2009) Metodología de registro de datos dasométricos de inventario forestal utilizando un terminal móvil. Actas del V Congreso Forestal Nacional. Ávila 2009. ISBN: 978-84- 936854-6-1

- Perez-Rodriguez, F., Martinez-Fernandez, Z., Rojo Alboreca, A., Alonso-Bargiela, B. (2009) Aplicación informática para tridimensionar fustes y objetivizar curvaturas (VerticalFor360). Actas del V Congreso Forestal Nacional. Ávila 2009. ISBN: 978-84-936854-6-1

- Saaty, T.L. (1980) The Analytic Hierarchy Process. McGraw-Hill. New York. 287 pp.

- Saaty, T.L. (1990) Decision making for Leaders. The Analitic Herarchy Process for decision in a complex World. University of Pittsburgh. RWS Publications, Pittsburgh, USA. 292 pp.

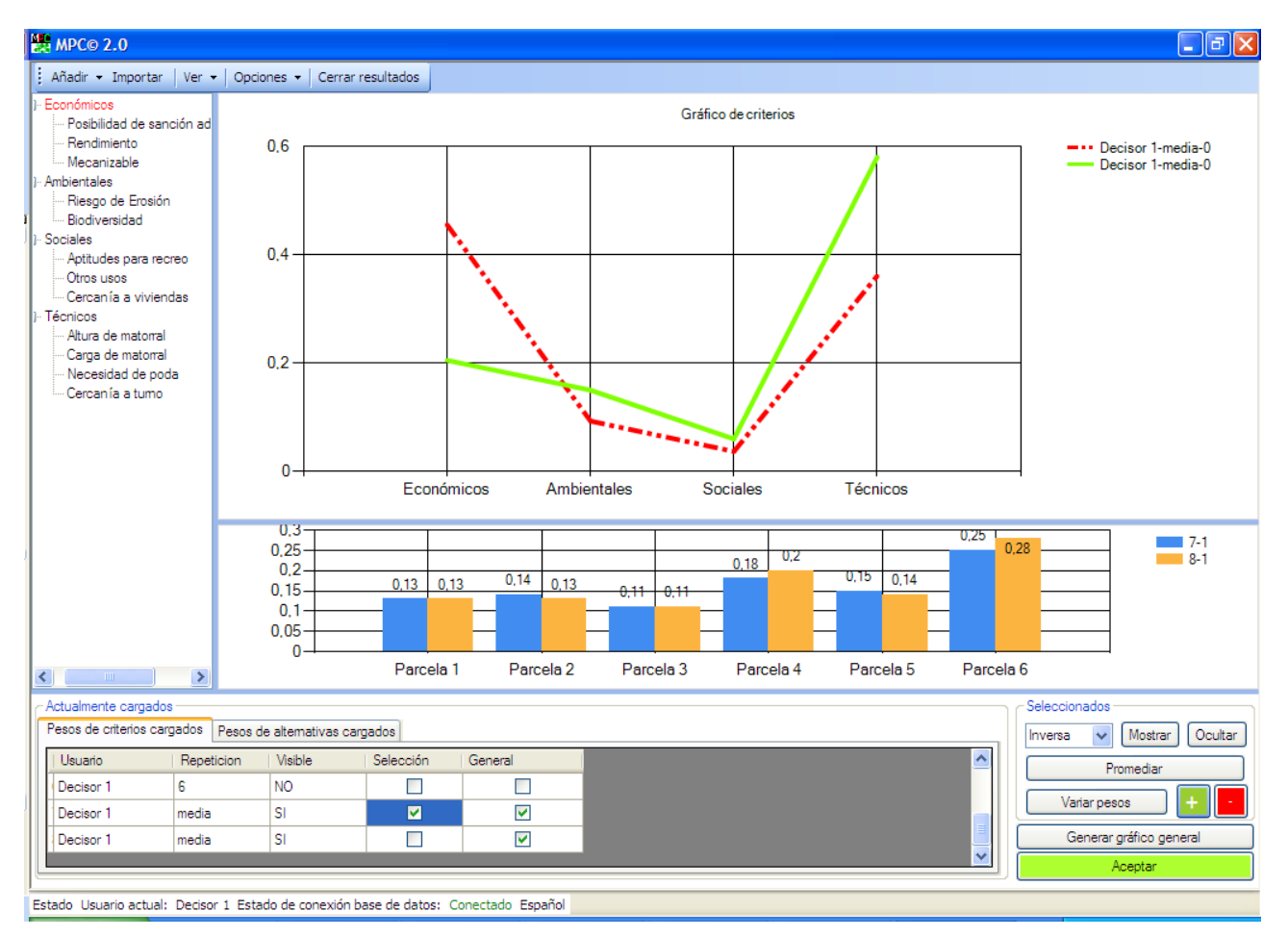

Figura 1: Ejemplo de análisis de sensibilidad, donde se ha aumentado el peso del criterio económico un 25%. En la gráfica de barras se observa que no cambia la jerarquía de parcelas en la serie de color azul, con respecto a la misma serie sin variar, de color amarillo.

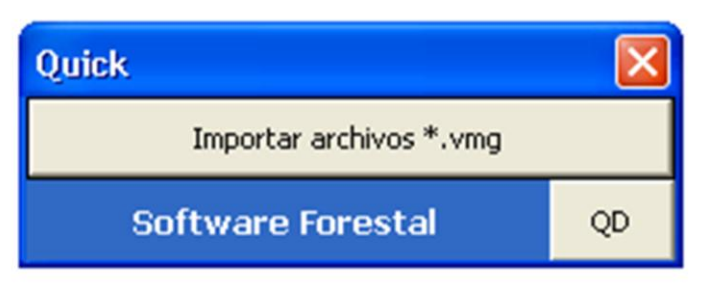

Figura 2: ventana principal del complemento de Excel denominado QUICK, que ayuda a transformar los mensajes de texto del terminal de telefonía móvil en datos ordenados en una hoja de cálculo

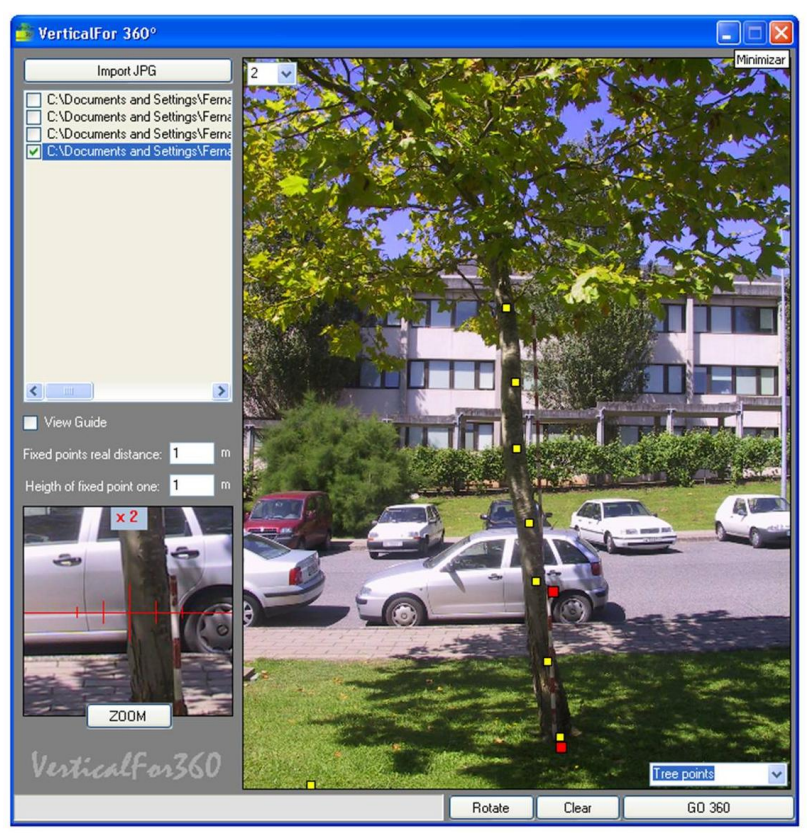

Figura 3: Se puede observar en esta imagen la pantalla principal del programa informático, aíi como el ejemplo del punteado de un fuste (puntos amarillos) y la determinación de una distancia definida (puntos rojos)

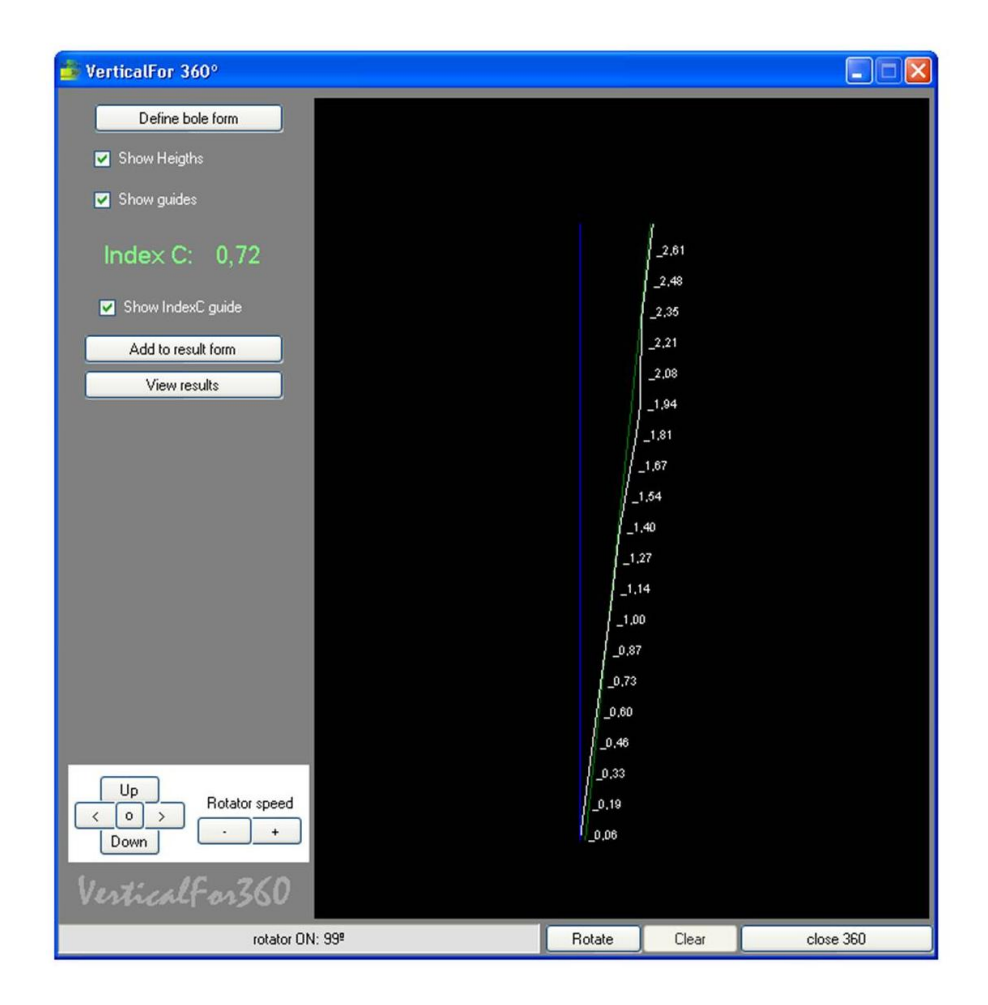

Figura 4: En esta imagen se puede observar el resultado de la curvatura de la línea media del fuste (línea blanca) así como los intervalos de alturas que se obtienen*.*